# Basic ESC Documentation (New)

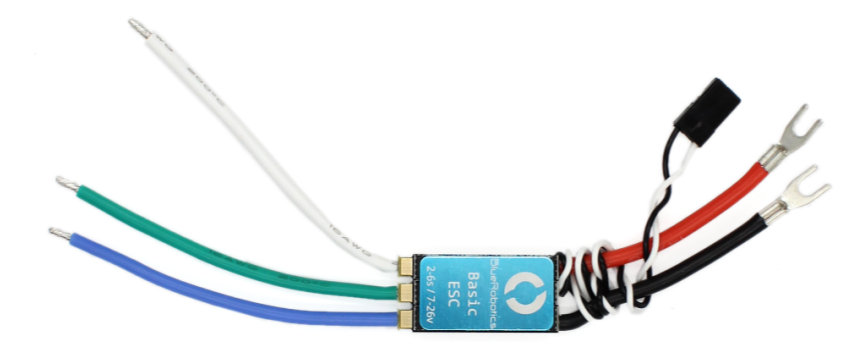

# Introduction

NOTE: This is the new version of the Basic ESC, the documentation for old version is located here [\(http://docs.bluerobotics.com/besc/\).](http://docs.bluerobotics.com/besc/)

This new version of the Basic ESC is based on the BLHeli\_S ESC design, providing an upgrade with newer technology, additional features, and improved performance. The Basic ESC is a simple brushless sensorless speed controller pre-programmed with custom firmware that allows forward and backward operation. The BLHeli\_S firmware is open source and available on Github [\(https://github.com/bitdump/BLHeli/tree/master/BLHeli\\_S%20SiLabs\).](https://github.com/bitdump/BLHeli/tree/master/BLHeli_S%20SiLabs)

#### Safety

**A** When working with electricity, especially in water, always practice caution. Always ensure that connections are secure and watertight. Keep your body away from spinning motors and propellers.

#### Quick Start

- 1. Connect the three motor wires to the motor. The order of connections does not matter, however, switching any two wires will change the direction of the motor. The output phases A, B, and C are completely interchangeable
- 2. Connect the red power wire and black ground wire to a power source like a battery. You will hear three beeps in rising pitch from the motor indicating all three phases are connected.
- 3. Connect the signal cable to your signal source like an RC radio receiver or microcontroller board. The white wire is the signal wire.
- 4. Send a stopped signal (1500 microseconds) for a few seconds to initialize the ESC. You will hear two tones indicating initialization, and then you can send a signal from 1100-1900µs to operate the
- thruster.

# Specifications

#### Diagram

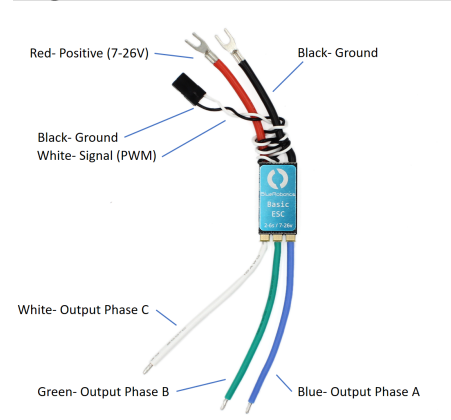

## **Specification Table**

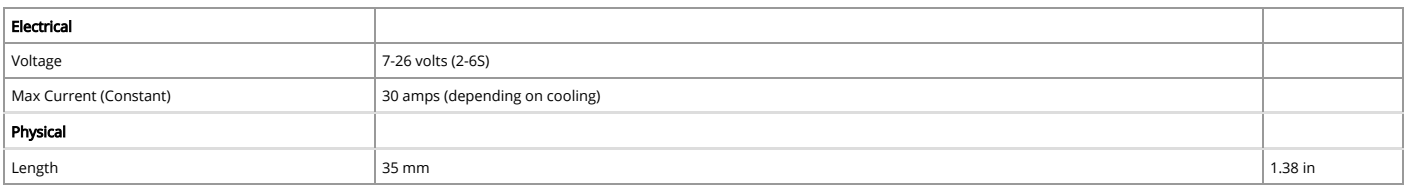

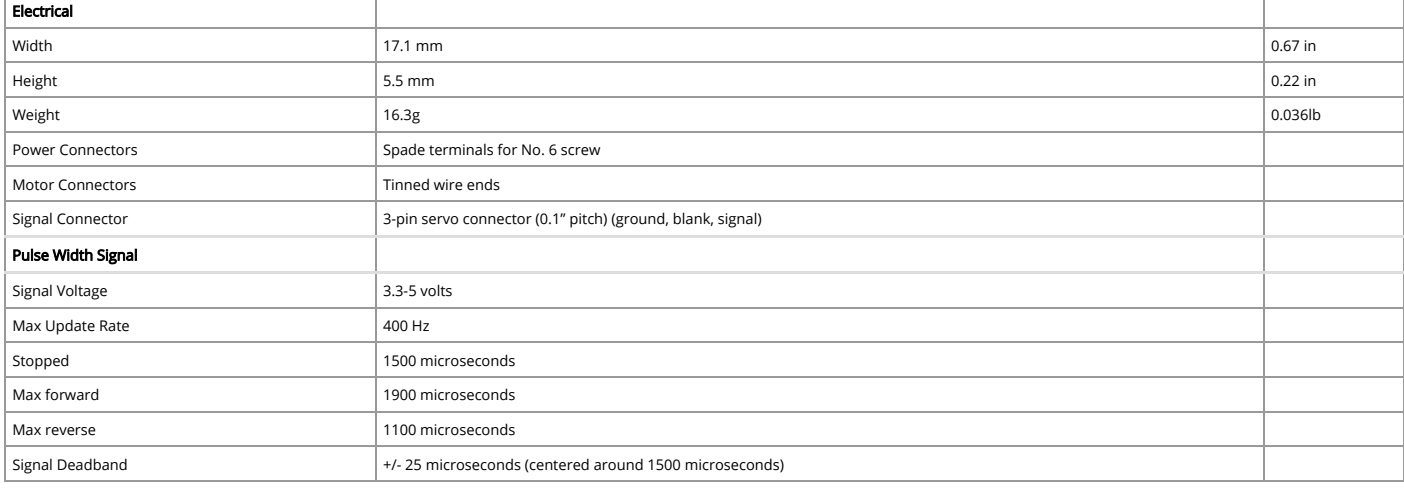

## 3D Model

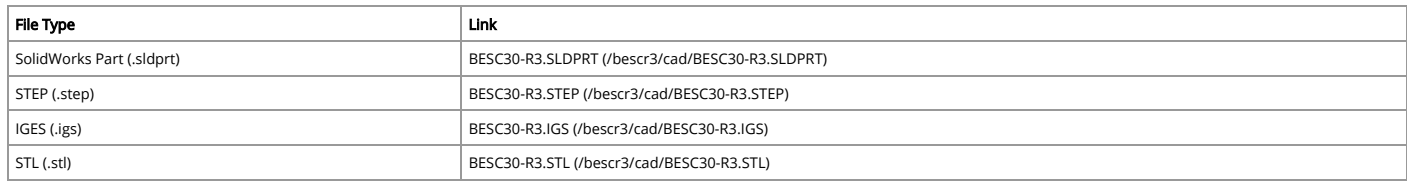

# Installation

## Thermal Considerations

Like all ESCs, the Basic ESC can generate a significant amount of heat when operated. It's important to consider this when mounting and operating the ESC to ensure that it is not damaged by overheating. Most of the heat is generated in the MOSFETs, which are underneth the blue aluminum heat spreader. Here are a few helpful tips:

1. If possible, make sure the heat spreader is exposed to free air or attached to a larger heat sink.

2. Do not use any adhesives that may insulate the heat generating components, such as silicone sealant.

# Example Code

#### Arduino

This example uses the Arduino Servo library to control the speed controller. This provides an update rate of 50 Hz and can use any pin on the Arduino board as the "servoPin".

If you've never used Arduino before, we suggest checking out some tutorials! [\(https://www.arduino.cc/en/Tutorial/HomePage\)](https://www.arduino.cc/en/Tutorial/HomePage)

Note: If you power the Arduino before powering the ESC, then the ESC will miss the initialization step and won't start. Power them up at the same time, power the ESC first, or press "reset" on the Arduino after applying power to the ESC.

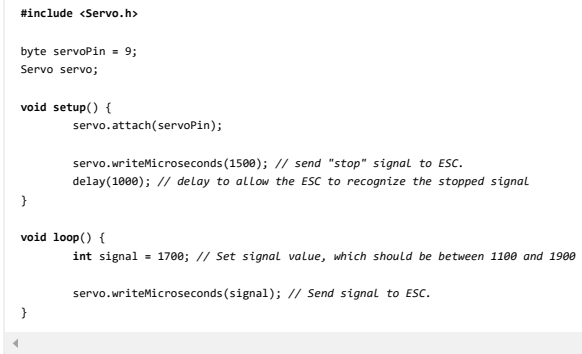

# Advanced

## Firmware Files

The firmware configuration settings file for BLHeliSuite can be downloaded here:

BR Basic ESC BLHEli\_S [\(/bescr3/cad/BLHeli\\_BR%20Basic%20ESC%20-%20R\\_H\\_15%20-%20Rev.%2016.6%20-%20Multi\\_170921.ini\)](http://docs.bluerobotics.com/bescr3/cad/BLHeli_BR%20Basic%20ESC%20-%20R_H_15%20-%20Rev.%2016.6%20-%20Multi_170921.ini)

Detailed documentation for BlHeli\_S operation and settings can be downloaded here:

BLHeli\_S Version 16.x manual [\(/bescr3/cad/BLHeli\\_S%20manual%20SiLabs%20Rev16.x.pdf\)](http://docs.bluerobotics.com/bescr3/cad/BLHeli_S%20manual%20SiLabs%20Rev16.x.pdf)

# Firmware Update and Customization

The Basic ESC uses version 16.6 of the BLHeli\_S rmware [\(https://github.com/bitdump/BLHeli/tree/master/BLHeli\\_S%20SiLabs\)](https://github.com/bitdump/BLHeli/tree/master/BLHeli_S%20SiLabs) which is open source and editable. There are many parameters that can be changed to alter the performance of the speed controller by flashing the ESC through the PWM signal wire using a programming tool like the Turnigy USB Linker [\(http://www.hobbyking.com/hobbyking/store/\\_\\_10628\\_\\_turnigy\\_usb\\_linker\\_for\\_aquastar\\_super\\_brain.html\),](http://www.hobbyking.com/hobbyking/store/__10628__turnigy_usb_linker_for_aquastar_super_brain.html) the AfroESC Programmer (http://www.hobbyking.com/hobbyking/store/\_\_39437\_\_afro\_esc\_usb\_programming\_tool.html), or an Arduino. The BLHeliSuite [\(https://blhelisuite.wordpress.com/\)](https://blhelisuite.wordpress.com/) software can be used for accessing the ESC firmware and configuring it.

The Basic ESC uses an SiLabs microcontroller and is Oneshot 125 capable.